### УДК 004.457

# ПОДХОДЫ К ПРОЕКТИРОВАНИЮ ГРАФИЧЕСКОГО ВЕБ-ИНТЕРФЕЙСА НА ПРИМЕРЕ ВЕБ-ПРИЛОЖЕНИЯ «ВЕБ-ПОРТАЛ ЛЮБИТЕЛЬСКОГО ГАНДБОЛА РЕСПУБЛИКИ БЕЛАРУСЬ»

## В.О. ТРАПЕЗНИКОВ

#### (Представлено: канд. техн. наук, доц. А.Ф. ОСЬКИН)

Анализируются технологии, используемые при реализации интерфейсов веб-приложений. Приведен пример реализации веб-интерфейса одной из странии веб-приложения. Показано, что при разработке веб-интерфейсов необходимо учитывать такие факторы, как «юзабельность», простота использования, понятность для конечного пользователя, независимость от браузера, кроссплатформенность, адаптивность для различных размеров экранов, динамичность.

Веб-приложениями или иногла также веб-системами называются на сеголняшний день различные программные продукты, доступ к которым осуществляется через веб-интерфейс. Веб-приложение клиент серверное приложение, в котором клиентом выступает браузер, а сервером - веб-сервер. Логика вебприложения распределена между сервером и клиентом, хранение данных осуществляется преимущественно на сервере, обмен информацией происходит по сети. Одним из преимуществ такого подхода является тот факт, что клиенты не зависят от конкретной операционной системы пользователя, поэтому вебприложения являются кроссплатформенными сервисами.

Существенное преимущество построения веб-приложений для поддержки стандартных функций браузера заключается в том, что функции должны выполняться независимо от операционной системы данного клиента. Вместо того чтобы писать различные версии для Microsoft Windows, Mac OS X, GNU/Linux и других операционных систем, приложение создаётся один раз для произвольно выбранной платформы и на ней разворачивается.

Актуальность создания веб-приложения обоснована еще и тем, что с развитием портативных компьютеров и мобильных устройств, клиентская часть веб-приложения может быть использована не только на стационарных компьютерах и ноутбуках, но и на упомянутых мобильных устройствах.

Средства решения задачи. Рассмотрим основные подходы и средства реализации интерфейса разработанного веб-приложения, освещающего любительский гандбол Республики Беларусь. В качестве системы авторизации и аутентификации будет использоваться система ASP.NET Identity, которая позволяет авторизоваться через внешние сервисы, управлять ролями для разграничения доступа к данным, производить подтверждение email и телефона посредством SMS, производить валидацию паролей [1].

Для оптимизации внешнего вида сайта под различные виды устройств и упрощения задачи графического оформления сайта использовались Twitter Bootstrap, jQuery, AJAX. jQuery - javascript библиотека, использование которой делает разработку на javascript кода намного быстрее и проще. В недалеком прошлом эта библиотека позволяла быстро разрабатывать скрипты. Библиотека jQuery помогает легко получать доступ к любому элементу DOM, обращаться к атрибутам и содержимому элементов DOM, манипулировать ими. Также библиотека jQuery предоставляет удобный АРІ для работы с АЈАХ [2]. AJAX, или Asynchronous Javascript And Xml, - технология для взаимодействия с сервером без перезагрузки страниц. За счет этого уменьшается время отклика и веб-приложение по интерактивности больше напоминает десктоп. Например, вы можете оставлять комментарии на странице подведения итогов проведения соревнований и сразу видеть результат добавления комментария без перезагрузки страницы. Для обмена данными с сервером используется специальный объект XmlHttpRequest, который умеет отправлять запрос и получать ответ с сервера. При обновлении данных веб-страница не перезагружается полностью, и веб-приложения становятся быстрее и удобнее [3].

Bootstrap - это фреймворк, который разработала Twitter Inc. Он предназначен для облегчения построения графического интерфейса. Сама библиотека включает в себя огромное количество элементов, таких как кнопки, веб-формы, блоки навигации и многое другое. Конечно, если изначально ничего не менять, то полученная форма будет похожа на то, что получается у многих других разработчиков, использующих аналогичный фреймворк, но следует учитывать, что на ранних этапах разработки может быть получен достаточно аккуратный интерфейс и в итоге его всё равно можно настроить. Исходные коды распространяются и лицензией МІТ, что позволяет свободно использовать и изменять технологию [4].

Проектирование интерфейса. На главной странице сайта можно увидеть новости из мира гандбола, внизу экрана - информацию о ближайших Днях рождения игроков. Вверху каждой страницы сайта с помощью мастер-страницы выводится навигационная панель и кнопки регистрации, входа, выхода из личного кабинета (рисунок). При нажатии на ссылку «Регистрация» пользователь будет перенаправлен на страницу регистрации. На ланной странице необхолимо ввести имя, уникальный email, пароль и полтверждение пароля. При правильном заполнении форм пользователь будет перенаправлен на страницу входа в аккаунт.

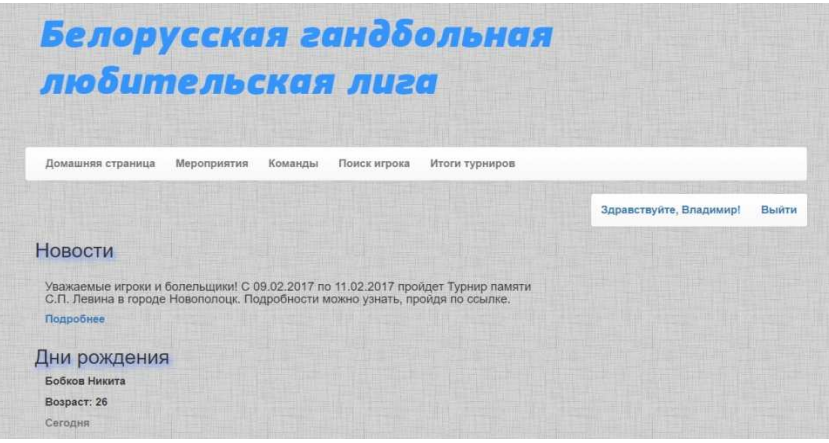

#### **Главная страница сайта**

В личном кабинете пользователь может регистрировать новые спортивные мероприятия, но при условии, что его email подтвержден. Для подтверждения email необходимо нажать ссылку «Подтвердить email», после чего на email пользователя будет отправлено письмо с дальнейшей инструкцией. Также в правой части экрана на странице личного кабинета пользователь может изменить аватар, загрузив изображение размером до 4 Мб. В левой части экрана на странице личного кабинета пользователь может просмотреть список всех мероприятий, которые он зарегистрировал ранее.

При выборе пункта «Итоги турниров» на навигационной панели пользователь попадет на страницу с перечнем прошедших спортивных мероприятий. Выбрав из списка мероприятий один из турниров, пользователь сможет просмотреть итоги проведения турнира с фото- и видеоотчётом, а также, если пользователь авторизован, поделиться комментариями внизу страницы. Динамичность добавления комментариев без перезагрузки страницы получена с помощью использования веб-технологии AJAX для формы добавления новых комментариев. При редактировании спортивного мероприятия администратор помимо редактирования основной информации о турнире может прикрепить фото и видео к выбранному мероприятию, а также с помощью встроенного в страницу wysiwyg-редактора [5] красиво оформить текстовое описание проведения мероприятия.

При выборе пункта «Поиск игрока» на навигационной панели пользователь попадет на страницу, содержащую таблицу со списком всех игроков, принимающих участие в любительских турнирах.

Пользователю предоставлен следующий функционал на данной странице:

- 1) выбор количества игроков, отображаемых на странице;
- 2) сортировка игроков по любому полю;
- 3) постраничный вывод списка игроков;
- 4) динамический поиск игрока по любому из полей.

Данный функционал достигнут с использованием jQuery-плагина DataTables [6], который помимо данных функций предоставляет широкий ряд настроек и кастомизаций для таблиц.

При выборе пункта «Команды» на навигационной панели пользователь попадет на страницу, содержащую перечень команд. При нажатии на название одной из команд происходит переход на страницу, содержащую подробную информацию о выбранной команде.

**Заключение.** При разработке веб-интерфейсов необходимо учитывать не только красивую внешнюю составляющую, но и такие важные факторы, как «юзабельность», простота использования, понятность для конечного пользователя, независимость от браузера, кроссплатформенность, адаптивность для различных размеров экранов, динамичность. Всех этих требований можно достичь, используя абсолютно небольшой набор фреймворков и библиотек, в данном случае – это Twitter Bootstrap, AJAX, jQuery.

### ЛИТЕРАТУРА

- 1. Metanit-сайт о программировании [Электронный ресурс]. Режим доступа: http://metanit.com. Дата доступа: 27.09.2016.
- 2. jQuery Описание библиотеки [Электронный ресурс]. Режим доступа: https://htmlweb.ru/java/jquery.php. Дата доступа: 27.09.2016.
- 3. Введение в AJAX [Электронный ресурс]. Режим доступа: http://javascript.ru/ajax/intro. Дата доступа: 27.09.2016.
- 4. Bootstrap [Электронный ресурс]. Режим доступа: http://getbootstrap.com. Дата доступа: 27.09.2016.
- 5. Bootstrap-wysiwyg-редактор [Электронный ресурс]. Режим доступа: https://mindmup.github.io/bootstrap-wysiwyg. Дата доступа: 27.09.2016.
- 6. jQuery-плагин DataTables [Электронный ресурс]. Режим доступа: https://datatables.net. Дата доступа: 27.09.2016.